## **Representación gráfica de los datos**

Dividido por etapas del ciclo de vida.

Si hacemos clic en el gráfico podremos ver las fases y compararlas con el gráfico contiguo. Para volver a la división por etapas, volveremos a hacer clic en el gráfico.

 $\pmb{\times}$ 

 $\pmb{\times}$ 

Podemos visualizar los gráficos en formato líneal o de esfera a través de los iconos que podemos obervar en la parte inferior.

From: <http://wiki.itec.cat/> - **Wiki** Permanent link: **[http://wiki.itec.cat/doku.php?id=tcqi:tcqi\\_modulos:tcqi\\_gma:visualizacion\\_edicion\\_de\\_valores\\_ambientales:representacion\\_grafica\\_de\\_los\\_datos](http://wiki.itec.cat/doku.php?id=tcqi:tcqi_modulos:tcqi_gma:visualizacion_edicion_de_valores_ambientales:representacion_grafica_de_los_datos)** Last update: **2019/06/17 09:06**

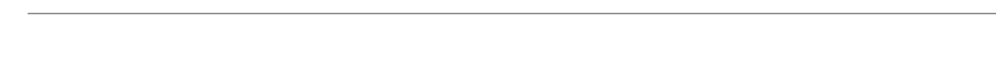

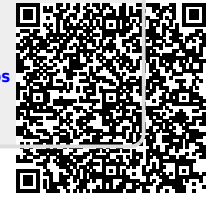